**7) إلغاء عناوين المواقع من شريط العنوان :** 

**وذلك عن طريق اختيار Options Internet من قائمѧة Tools ومنهѧا نختѧار Clear . History**

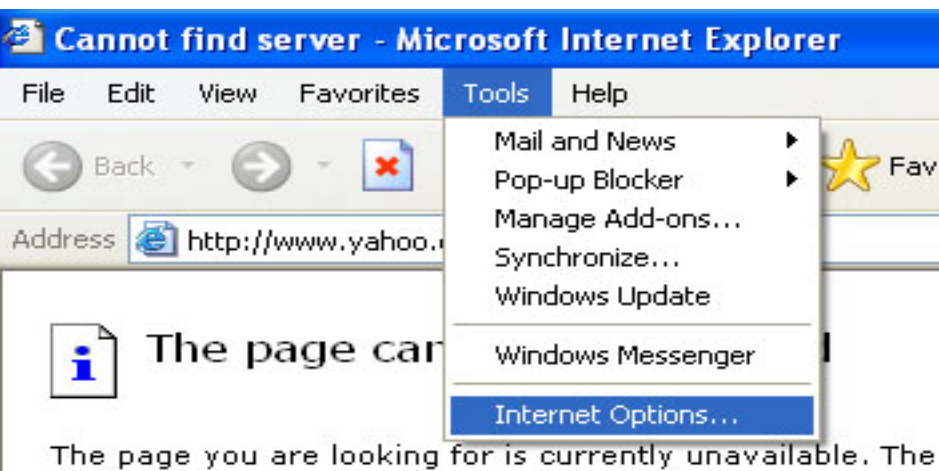

site might be experiencing technical difficulties, or you mato adjust your browser settings.

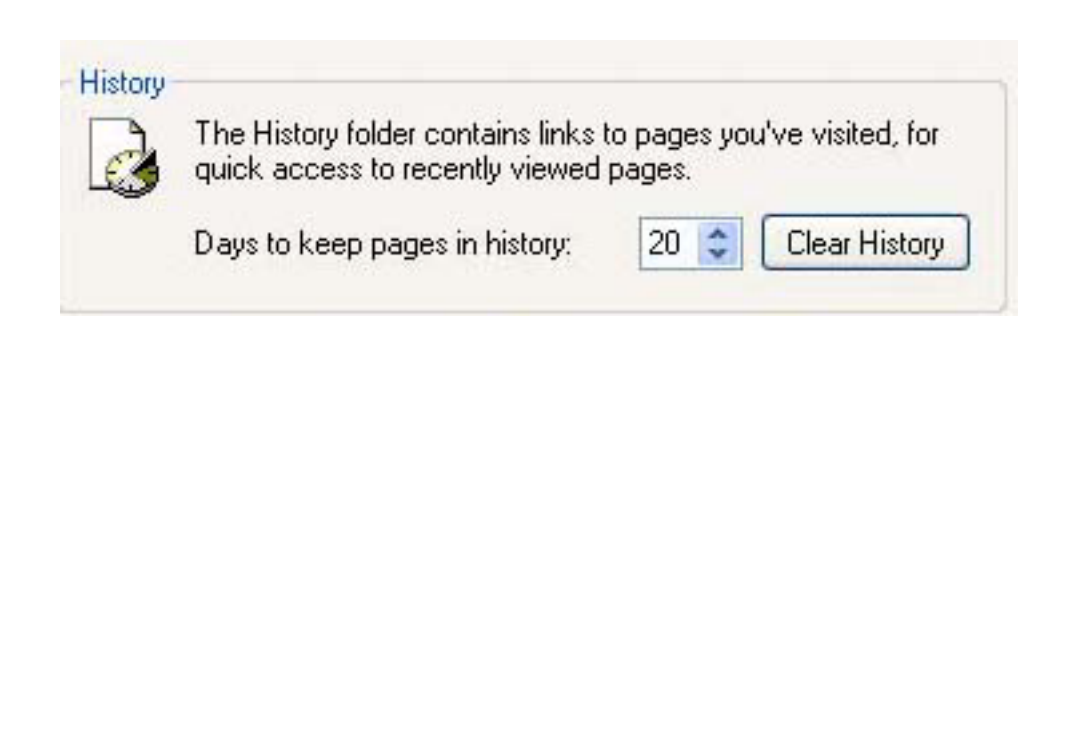

## **Preparing by Rayyan Talal**

 $\frac{10}{1}$